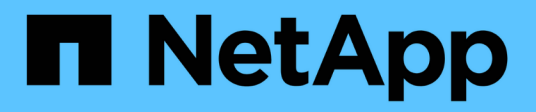

# 歡迎使用**OnCommand Insight** 本報告 OnCommand Insight

NetApp September 03, 2024

This PDF was generated from https://docs.netapp.com/zh-tw/oncommand-insight/reporting/accessingthe-oncommand-insight-reporting-portal.html on September 03, 2024. Always check docs.netapp.com for the latest.

# 目錄

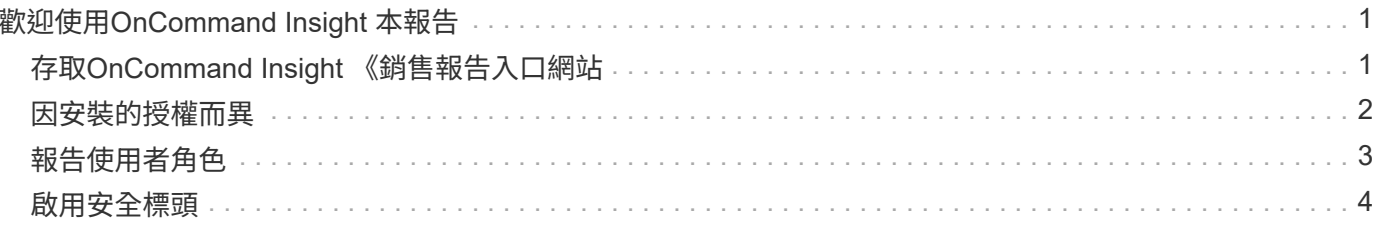

# <span id="page-2-0"></span>歡迎使用**OnCommand Insight** 本報告

利用此商業智慧工具、您可以檢視預先定義的報告或建立自訂報告OnCommand Insight 。 利用資料倉儲(DWH)資料產生報告OnCommand Insight 。

利用此功能、您可以執行下列工作OnCommand Insight :

- 執行預先定義的報告
- 建立自訂報告
- 自訂報告格式和交付方法
- 排程報告以自動執行
- 電子郵件報告
- 使用色彩來表示資料的臨界值

預先定義的報告是標準OnCommand Insight 的報告。本指南說明所有產品授權所提供的預先定義報告。

# <span id="page-2-1"></span>存取**OnCommand Insight** 《銷售報告入口網站

您可以OnCommand Insight 直接從網頁瀏覽器、資料倉儲或從Insight伺服器存取《支援不 整報告入口網站》。您可以使用報告入口網站存取預先定義的報告、或使用資料倉儲資料 建立自己的報告。

從網頁瀏覽器存取報告入口網站

## 步驟

- 1. 開啟網頁瀏覽器。
- 2. 輸入下列URL: https://server-name:9300/bi

9300代表安裝期間指定的預設連接埠。如果指定了其他連接埠、則必須變更連接埠。

3. 輸入您的使用者名稱和密碼、然後按一下「確定」。

## 從**Insight**伺服器存取報告入口網站

### 步驟

- 1. 開啟網頁瀏覽器。
- 2. 輸入下列URL以存取Insight伺服器: https://server-name
- 3. 輸入您的使用者名稱和密碼、然後按一下「確定」。
- 4. 在Insight工具列中、按一下
- 5. 在顯示的登入頁面中、輸入您的使用者名稱和密碼、然後按一下\*確定\*。

## 從資料倉儲存取報告入口網站

## 步驟

- 1. 開啟網頁瀏覽器。
- 2. 輸入下列URL以存取資料倉儲: https://server-name/dwh
- 3. 輸入您的使用者名稱和密碼、然後按一下「確定」。
- 4. 在資料倉儲工具列中、按一下 10
- 5. 在顯示的登入頁面中、輸入您的使用者名稱和密碼、然後按一下\*確定\*。

### 結果

隨即顯示IBM Cognos Analytics歡迎頁面。這是OnCommand Insight 「資訊不整合報告入口網站」的預設登陸 頁面。

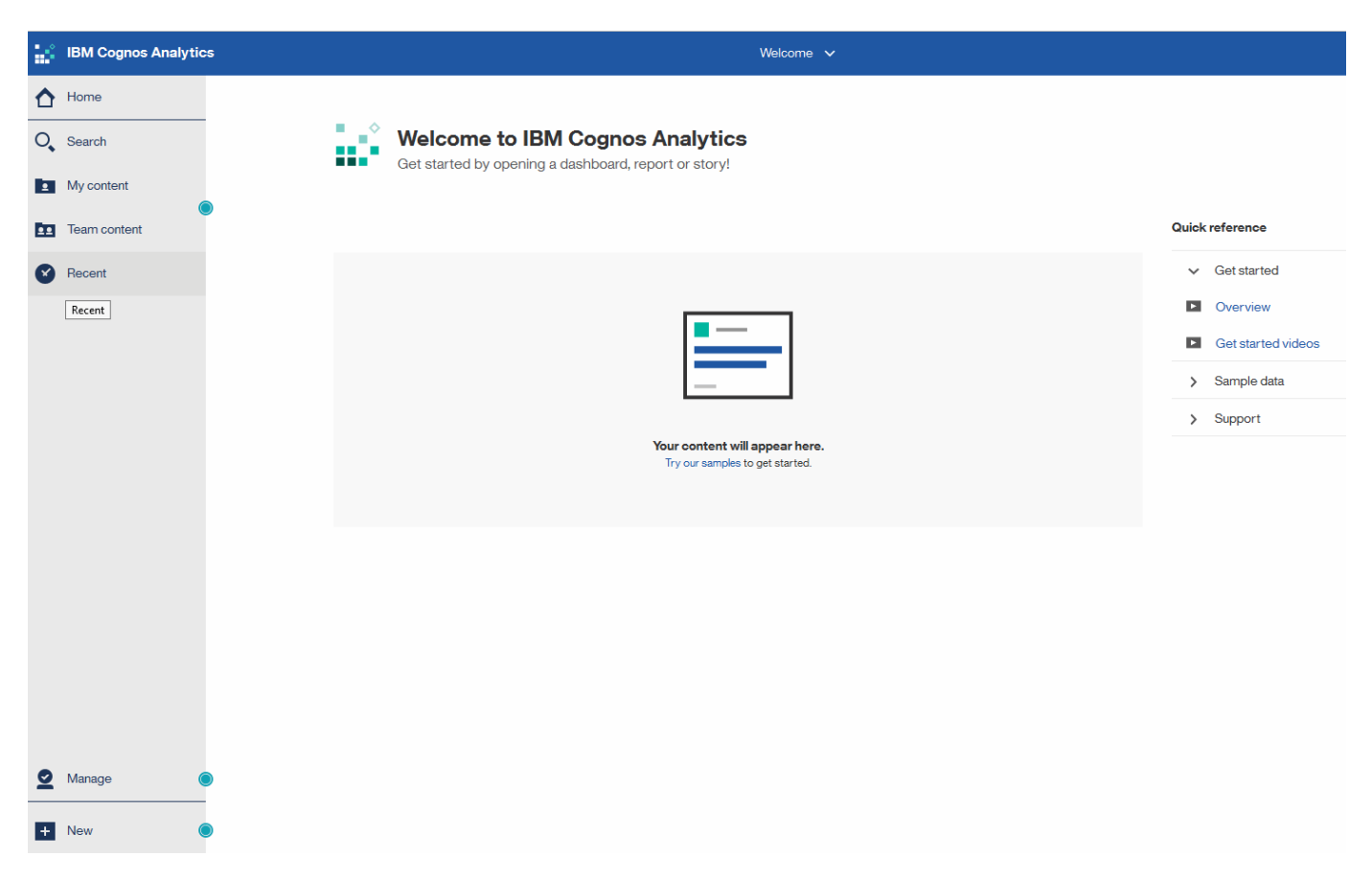

## <span id="page-3-0"></span>因安裝的授權而異

資料在功能表中的資料OnCommand Insight 是根據OnCommand Insight 您所購買的功能 不實的授權。例如、如果沒有Plan授權、您就會在Inventory datamart中取得時間點資料( 今日)、以瞭解容量和效能、但您無法將任何裝置的容量或效能資料(一段時間內報告) 趨勢化。

若無計畫授權、則無法建立新報告或編輯現有報告。您可能會發現OnCommand Insight 、與文件中的圖例相

比、您所用的系統報告可能有所差異。這些差異是因為系統上安裝的授權與系統上用來建立圖例的授權之間的差 異所致。

如需授權的詳細資訊、請參閱OnCommand Insight 《The《The》《The《The》(《The》)《

## <span id="page-4-0"></span>報告使用者角色

每個使用者帳戶都會被指派一組權限的角色。使用者數量受限於附加至每個角色的報告授 權數量。

每個角色均可執行下列動作:

• 收件者

檢視OnCommand Insight 「報告入口網站」報告、並設定個人偏好設定、例如語言和時區的偏好設定。

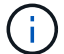

收件者無法建立報告、執行報告、排程報告、匯出報告、也無法執行管理工作。

• 商業消費者

執行報告並執行所有收件者選項。

• 商業作者

除了執行所有的商業消費者選項之外、還能檢視排程報告、互動執行報告、建立案例。

• 專業作者

除了執行所有Business Author選項之外、還能建立報告、建立套件和資料模組。

• 系統管理員

執行報告管理工作、例如匯入和匯出報告定義、設定報告、設定資料來源、以及關閉和重新啟動報告工作。

下表顯示每個角色所允許的權限和最大使用者數:

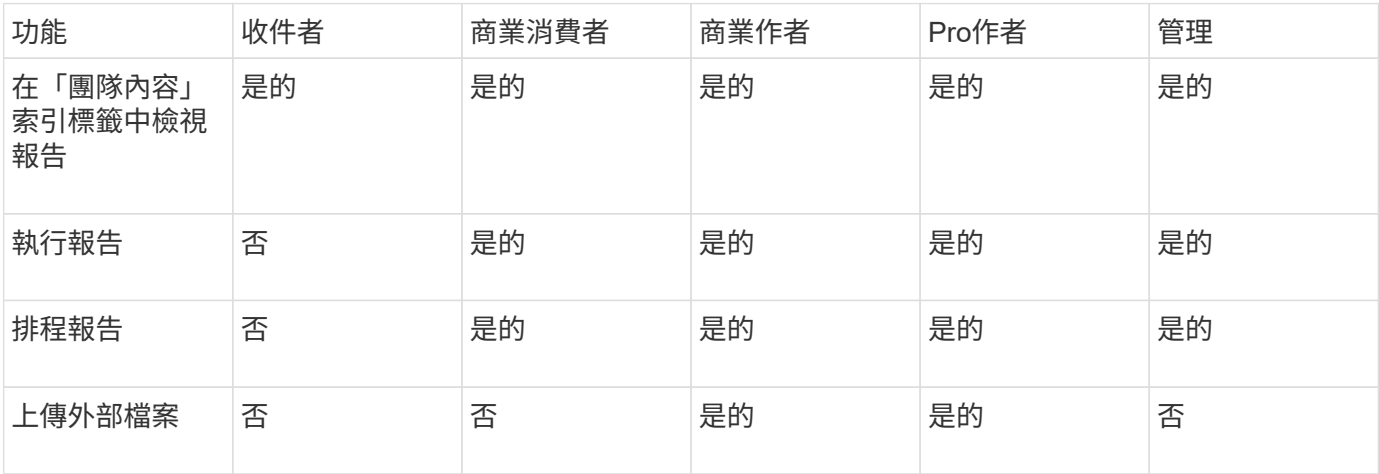

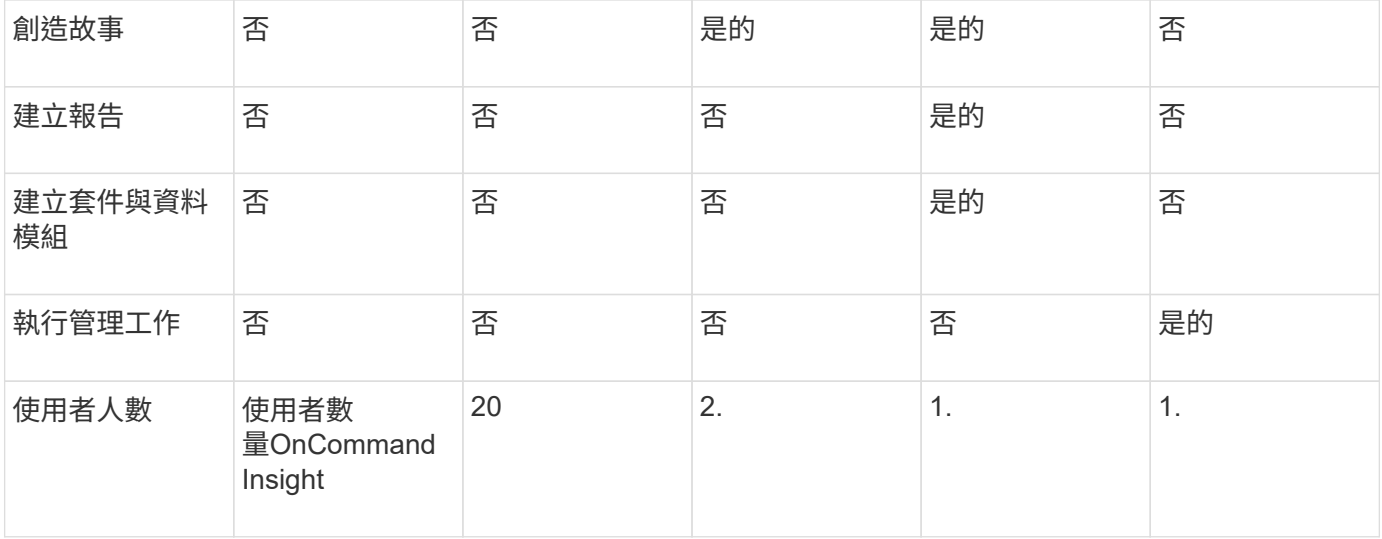

當您新增資料倉儲與報告使用者時、如果您的角色超過限制、使用者就會新增為「已啟用」、您需要停用或移除 具有該角色的其他使用者、以賦予新的使用者成員資格。

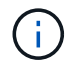

報告撰寫功能需要Insight Plan授權。您可以購買arap(其他報告撰寫套件)來新增其他 的Business Author和Pro作者使用者。如OnCommand Insight 需協助、請聯絡您的銷售代表。

這些報告使用者角色不會影響直接資料庫存取。這些報告使用者角色不會影響您使用資料集市建立SQL查詢的能 力。

# <span id="page-5-0"></span>啟用安全標頭

HTTP標頭可設定為增強Cognos Analytics Web應用程式的整體安全性。

若要新增回應標頭:

- 登入Cognos Analytics UI、然後瀏覽至\*管理->組態->系統->進階設定\*
- 新增下列金鑰/值並套用:
	- 金鑰: BIHeaderFilter.responseHeaders
	- 價值: [{"name":"X-FRAME-OPTIONS","value":"SAMEORIGIN"},{"name":"X-XSS-Protection","value":"1"},{"name":"X-Content-Type-Options","value":"nosniff"}]
- 重新整理瀏覽器以啟用標頭。

#### 版權資訊

Copyright © 2024 NetApp, Inc. 版權所有。台灣印製。非經版權所有人事先書面同意,不得將本受版權保護文件 的任何部分以任何形式或任何方法(圖形、電子或機械)重製,包括影印、錄影、錄音或儲存至電子檢索系統 中。

由 NetApp 版權資料衍伸之軟體必須遵守下列授權和免責聲明:

此軟體以 NETAPP「原樣」提供,不含任何明示或暗示的擔保,包括但不限於有關適售性或特定目的適用性之 擔保,特此聲明。於任何情況下,就任何已造成或基於任何理論上責任之直接性、間接性、附隨性、特殊性、懲 罰性或衍生性損害(包括但不限於替代商品或服務之採購;使用、資料或利潤上的損失;或企業營運中斷),無 論是在使用此軟體時以任何方式所產生的契約、嚴格責任或侵權行為(包括疏忽或其他)等方面,NetApp 概不 負責,即使已被告知有前述損害存在之可能性亦然。

NetApp 保留隨時變更本文所述之任何產品的權利,恕不另行通知。NetApp 不承擔因使用本文所述之產品而產 生的責任或義務,除非明確經過 NetApp 書面同意。使用或購買此產品並不會在依據任何專利權、商標權或任何 其他 NetApp 智慧財產權的情況下轉讓授權。

本手冊所述之產品受到一項(含)以上的美國專利、國外專利或申請中專利所保障。

有限權利說明:政府機關的使用、複製或公開揭露須受 DFARS 252.227-7013(2014 年 2 月)和 FAR 52.227-19(2007 年 12 月)中的「技術資料權利 - 非商業項目」條款 (b)(3) 小段所述之限制。

此處所含屬於商業產品和 / 或商業服務(如 FAR 2.101 所定義)的資料均為 NetApp, Inc. 所有。根據本協議提 供的所有 NetApp 技術資料和電腦軟體皆屬於商業性質,並且完全由私人出資開發。 美國政府對於該資料具有 非專屬、非轉讓、非轉授權、全球性、有限且不可撤銷的使用權限,僅限於美國政府為傳輸此資料所訂合約所允 許之範圍,並基於履行該合約之目的方可使用。除非本文另有規定,否則未經 NetApp Inc. 事前書面許可,不得 逕行使用、揭露、重製、修改、履行或展示該資料。美國政府授予國防部之許可權利,僅適用於 DFARS 條款 252.227-7015(b) (2014年2月) 所述權利。

商標資訊

NETAPP、NETAPP 標誌及 <http://www.netapp.com/TM> 所列之標章均為 NetApp, Inc. 的商標。文中所涉及的所 有其他公司或產品名稱,均為其各自所有者的商標,不得侵犯。